# TWITTER LEVEL 2

## **STEP 1: Following**

#### Search for educators to follow.

Using the 'Discover' button, find at least 15 educators to follow using the following hashtags:

- #edutweetoz (educators from all over Australia)
- #vicpln (Victorian Professional Learning Network)
- #slide2learn (iPad educators)
- #christianeducators
- #ipaded (iPads in education)
- #musiced (music in education)
- #artsed (arts in education)
- #histedchat (history in education)
- #aitsl

Once you have found an educator to follow, click the 'Follow' button.

### **STEP 2: Tweeting**

#### Compose your first tweet!

Click on the blue feather icon in the top right hand corner of your screen.

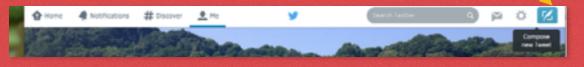

Introduce yourself by stating what you teach and which country you are from. You can include a hashtag within the tweet.

At the end of your tweet, include the #vicpln hashtag and the #tlcalc hashtag. (The #tlcalc hashtag is for TLCAppliedLearningChat here at our school. This will help us keep connected with our colleagues!)

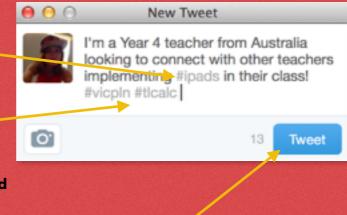

C 1 Follow

Click the 'Tweet' button to send your tweet out into the Twittersphere!

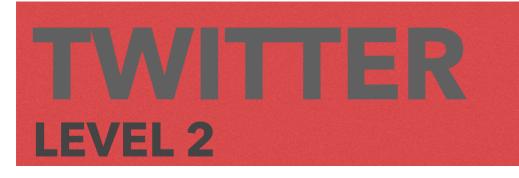

#### **STEP 3: Replying**

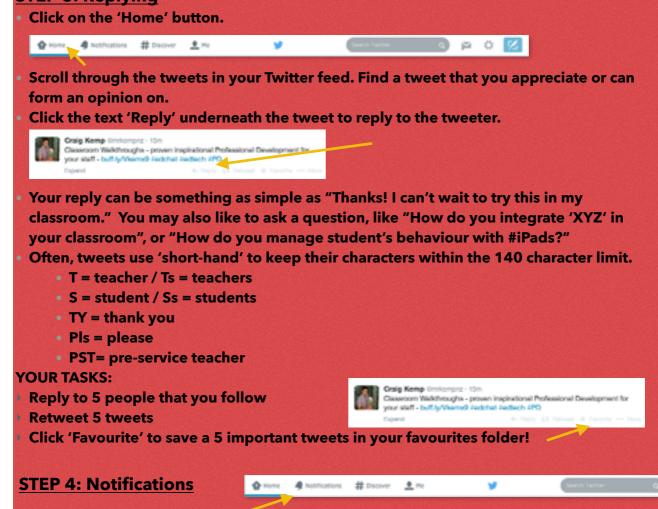

 By clicking on the 'Notifications' button, you will be notified when somebody follows you, replies to you, retweets your tweet, or 'favourites' your tweet.

# CONGRATULATIONS! You have completed LEVEL TWO: TWITTER KNOW-HOW

Follow 15 educators

Reply & retweet 5 tweets

Compose first tweet

Save 5 tweets to Favourites